Bedienungsanleitung

# **Evalkit4**

## TRXnnn-70 Funktransceiver Modul (LoRa & GFSK)

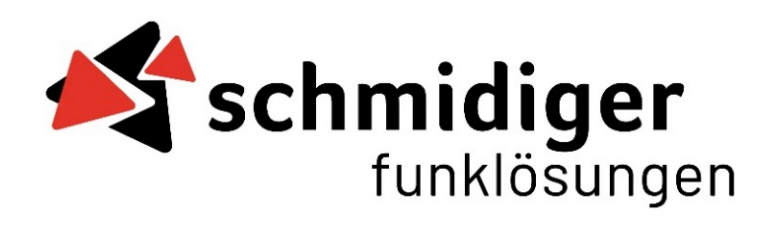

#### **Versionenliste**

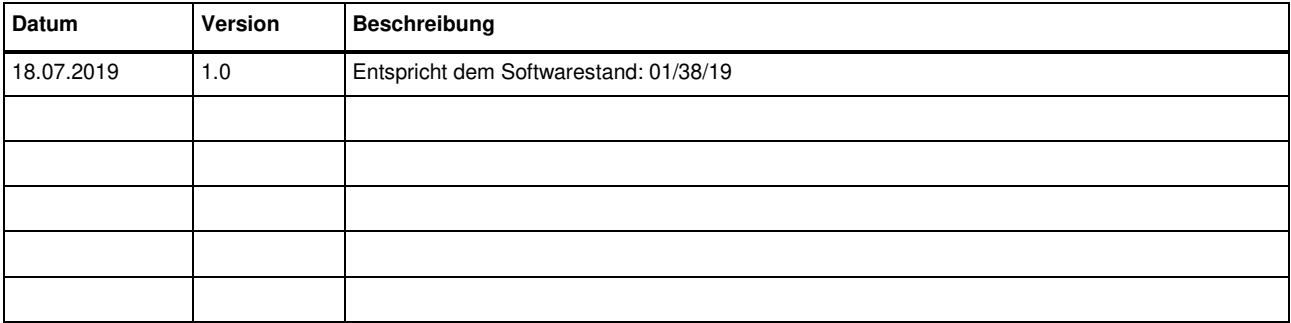

## **Inhaltsverzeichnis**

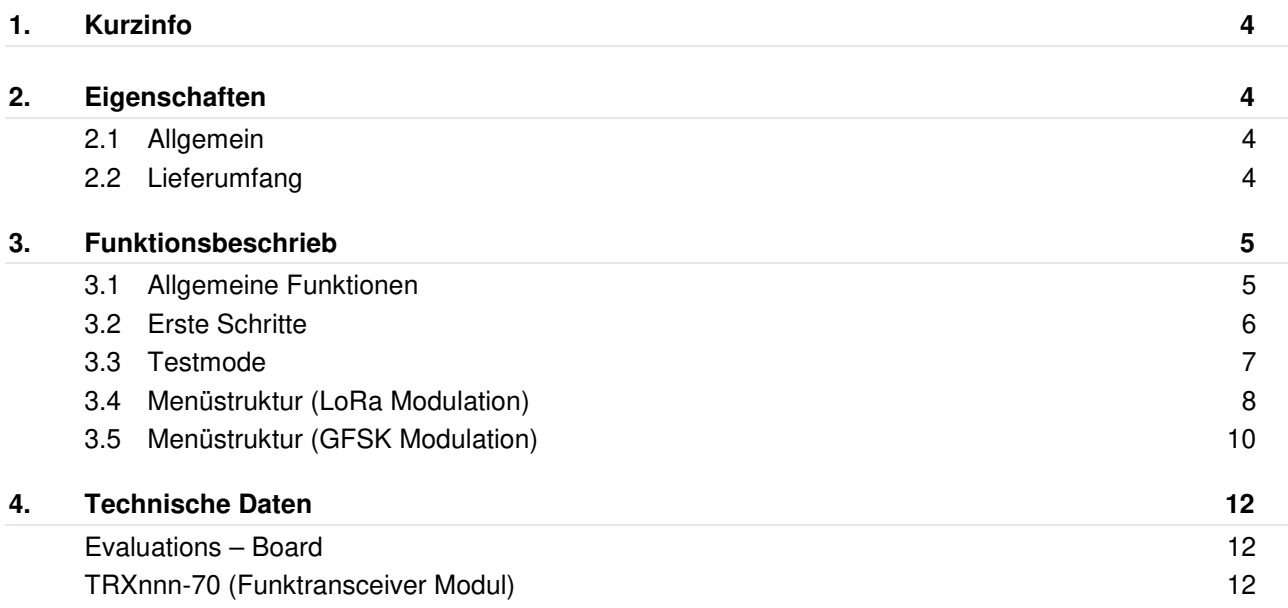

## **1. Kurzinfo**

Der EvalKit4 enthält nebst zwei Schmalband- Funktransceiver Module alles um innerhalb von wenigen Minuten eine bidirektionale Funkdatenübertragung zu realisieren und zu testen. Das integrierte Display erlaubt es, die Reichweite zwischen den zwei Transceivern für eine geplante Anwendung einfach und ohne PC oder weitere Hilfsmittel zu verifizieren. Im Lieferumfang sind Antennen und Batterien bereits enthalten.

## **2. Eigenschaften**

### **2.1 Allgemein**

- Enthält das parametrierbare LoRa Funktransceiver Module TRXnnn-70
- Schmalbandfunk mit 35 Frequenzen im 50kHz Raster wählbar
- Funkseitig bidirektionaler Halbduplex- Datenverkehr
- Konfiguration der Kommunikationsparameter (Frequenz, Spreizfaktor, …) direkt am EvalKit4
- Integrierter Testmodus ermöglicht Reichweitentests ohne Mithilfe einer zweiten Person

## **2.2 Lieferumfang**

- Funktransceiver Modul TRXnnn-70 (2 Stück)
- Evaluations-Board (2 Stück)
- BNC-Antennen (2 Stück)
- Batterien 1.5Volt AA (6 Stück)
- Bedienungsanleitung

## **3. Funktionsbeschrieb**

## **3.1 Allgemeine Funktionen**

#### **Bedienung**

Das EvalKit4 hat eine umfangreiche Betriebssoftware. Diese ermöglicht die Konfiguration aller verfügbaren Einstellungen. Zusätzlich sind mehrere Testmodi verfügbar. Die Navigation erfolgt mittels der vier Tasten.

- 1 Schiebeschalter Die Speisung wird mit dem Schiebeschalter ein- oder ausgeschaltet.
- 2 Tasten

grüne Taste ("Enter"-Taste): Zum Öffnen eines Menüpunktes oder wählen einer Konfiguration. rote Taste ("Zurück"-Taste): Zurück zum vorherigen Menüpunkt.

gelbe Tasten ("Up"- / "Down"-Tasten): Zum durchnavigieren im Menü.

Wurde ein Testmodus aktiviert, kann mit der roten Taste zwischen dem Hauptmenü und dem Statusbildschirm des Testmodus umgeschaltet werden.

3 Display

Der aktuelle Menüpunkt ist mit einem Pfeil gekennzeichnet. Die eingestellte Konfiguration wird auf der rechten Seite markiert.

- 4 Displaybeleuchtung Mit JMP1 kann die Hintergrundbeleuchtung des LCD eingeschaltet werden.
- 5 LEDs
	- Power: Signalisiert, dass die Speisung eingeschalten ist.
	- LED 1: Signalisiert, dass sich der EvalKit4 im "Sendemodus" befindet.
	- LED 2: Signalisiert das Senden eines Telegramms.
	- LED 3: Signalisiert den Empfang eines korrekten Telegramms.

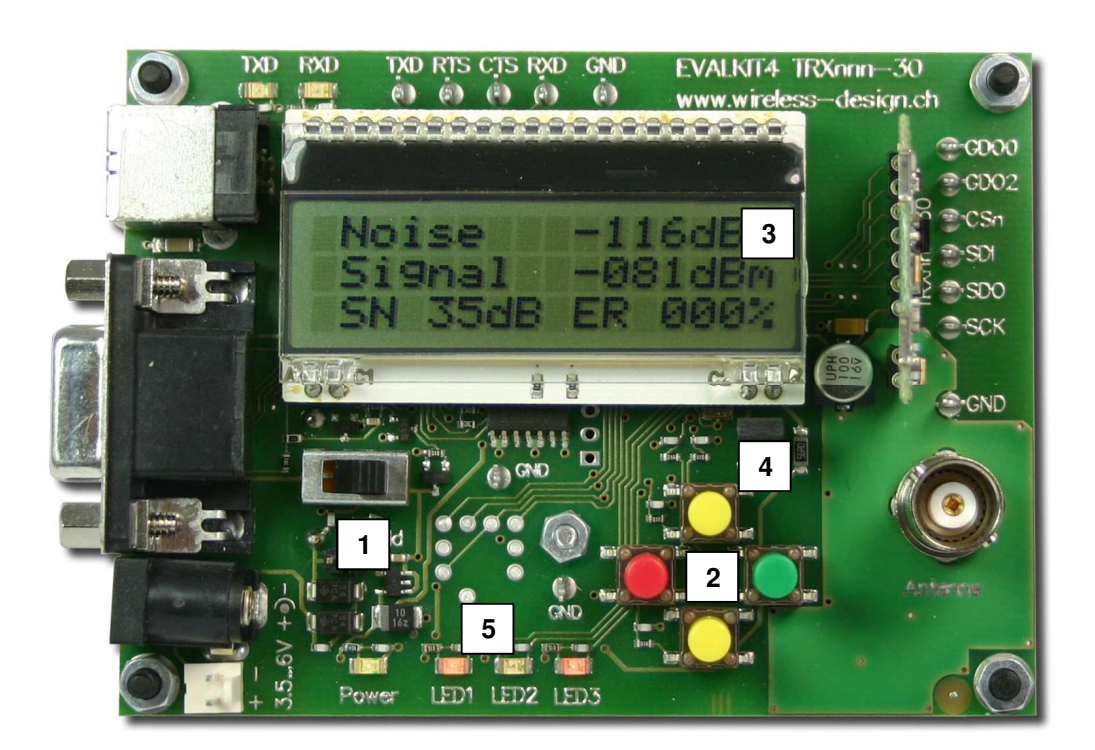

#### **3.2 Erste Schritte**

Für Reichweitenversuche eignet sich der LinkControl-Testmodus hervorragend. Dieser wird mit den folgenden Schritten eingerichtet.

#### **LinkControl**

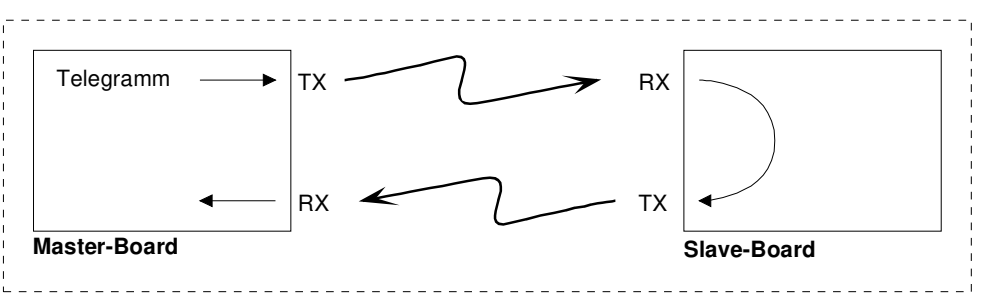

#### **Master- und Slave-Board**

- 1. Funkmodule einsetzen
- 2. Antennen montieren
- 3. Speisungen einschalten

#### **Master-Board**

4. mit gelben Tasten durchwählen, bis der Pfeil auf den Menüpunkt "i: Testmode" zeigt.

5. grüne Taste "Enter" betätigen

Nach dem Einschalten ist noch kein Testmode aktiviert. Daher zeigt die Markierung am rechten Rand auf "OFF «".

6. mit gelben Tasten durchwählen, bis der Pfeil auf den LinkControl Master Testmodus ("LinkContr M") zeigt.

7. grüne Taste "Enter" zweimal betätigen

Der EvalKit4 ist jetzt dabei Telegramme zu senden.

#### **Slave-Board**

8. mit gelben Tasten durchwählen, bis der Pfeil auf den Menüpunkt "i: Testmode" zeigt.

9. grüne Taste "Enter" betätigen

Nach dem Einschalten ist noch kein Testmode aktiviert. Daher zeigt die Markierung am rechten Rand auf "OFF «".

10. mit gelben Tasten durchwählen, bis der Pfeil auf den LinkControl Slave Testmodus ("LinkContr S") zeigt. 11. grüne Taste "Enter" zweimal betätigen

Der EvalKit4 ist jetzt im Empfangsmodus. Empfängt er ein korrektes Telegramm, sendet er eine Antwort.

Das Master-Board sendet stetig Telegramme. Alle Telegramme, welche vom Slave-Board korrekt empfangen wurden, werden von diesem beantwortet. Kommt diese Antwort korrekt beim Master-Board an, ist die Verbindung in Ordnung.

Auf dem Display können folgende Informationen abgelesen werden:

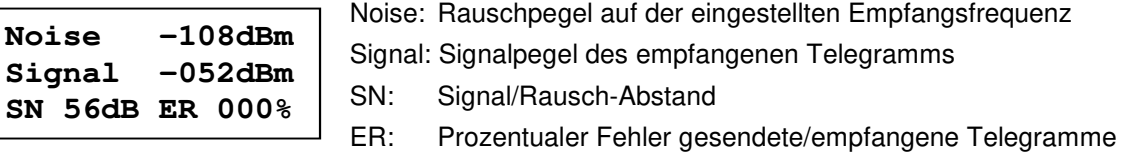

#### **3.3 Testmode**

Sämtliche Konfigurationen (z.B. Frequenz, Spreizfaktor, usw.) können während eines laufenden Testmodus verändert werden. Dazu muss nach dem Aktivieren vom Testmode die rote Taste betätigt werden, um ins Hauptmenü zu gelangen. Dort können dann alle beliebigen Parameter verändert werden.

Der Testmodus wird beendet, sobald im Menü "Testmode" > "OFF" gewählt wird.

#### **Dauerträger unmoduliert senden (Carrier unmod)**

In diesem Testmodus wird ein unmodulierter Dauerträger gesendet. Optional kann eine Sende- und Empfangszeit eingestellt werden um einen beliebigen Duty-Cycle zu generieren. Solange der Testmodus aktiv ist, wird endlos zwischen Sende- und Empfangsmodus hin und her gewechselt.

#### **Dauerträger moduliert senden (Carrier mod)**

Dieser Testmodus hat grundsätzlich die gleichen Funktionen wie "Carrier unmod". Zusätzlich wird der Dauerträger mit der im Menü "mod.Carr.Frq" eingestellten Frequenz moduliert.

#### **Telegramme senden (Packet TX)**

In diesem Testmodus werden Telegramme gesendet. Diese können vom anderen Board mit dem Testmodus "Packet RX" empfangen werden, wenn exakt dieselben Funkparameter verwendet werden. Dadurch kann eine unidirektionale Funkverbindung getestet werden.

#### **Telegramme empfangen (Packet RX)**

In diesem Testmodus können Telegramme des anderen Boards empfangen werden. Dieser befindet sich dazu im "Packet TX"-Testmodus und muss exakt dieselben Funkparameter verwenden. Wird ein gültiges Telegramm empfangen, wird dies mit der Zustandsänderung der LED 3 angezeigt. Auf dem Display wird dabei der aktuelle Ruhepegel, die Signalstärke und der Signal- Rauschabstand angezeigt. Weiter ist ersichtlich, wie viele Telegramme prozentual fehlerhaft waren.

#### **LinkControl Master Mode (LinkContr M)**

Mit diesem Testmodus kann eine bidirektionale Funkverbindung getestet werden. Es werden Telegramme gesendet und empfangen. Die gesendeten Telegramme werden vom zweiten Board empfangen und zurückgesendet. Dieses befindet sich dazu im Testmodus "LinkControl Slave Mode" und muss exakt dieselben Funkparameter verwenden. Diese zurückgesendeten Telegramme werden gleich wie im Testmodus "Packet RX" angezeigt.

#### **LinkControl Slave Mode (LinkContr S)**

Das Board in diesem Testmodus empfängt Telegramme vom Board mit dem Testmodus "LinkControl Master Mode" und sendet eine Antwort zurück. Dazu müssen beide Boards exakt dieselben Funkparameter verwenden. Selbständig (ohne vorherigen Empfang eines Telegramms) werden in diesem Testmodus keine Telegramme gesendet. Die Qualität der Funkverbindung wir wie beim "Packet RX" angezeigt.

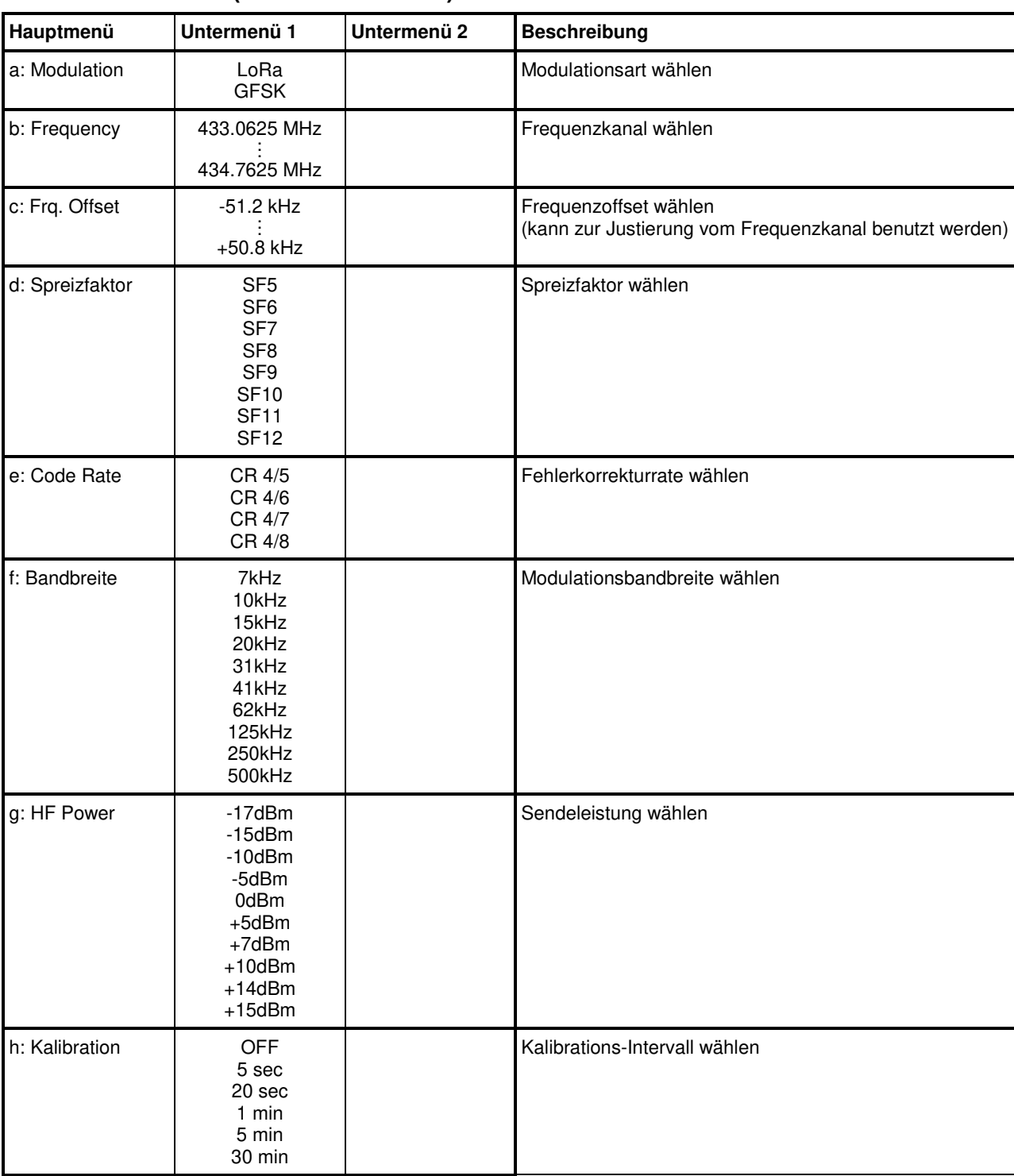

## **3.4 Menüstruktur (LoRa Modulation)**

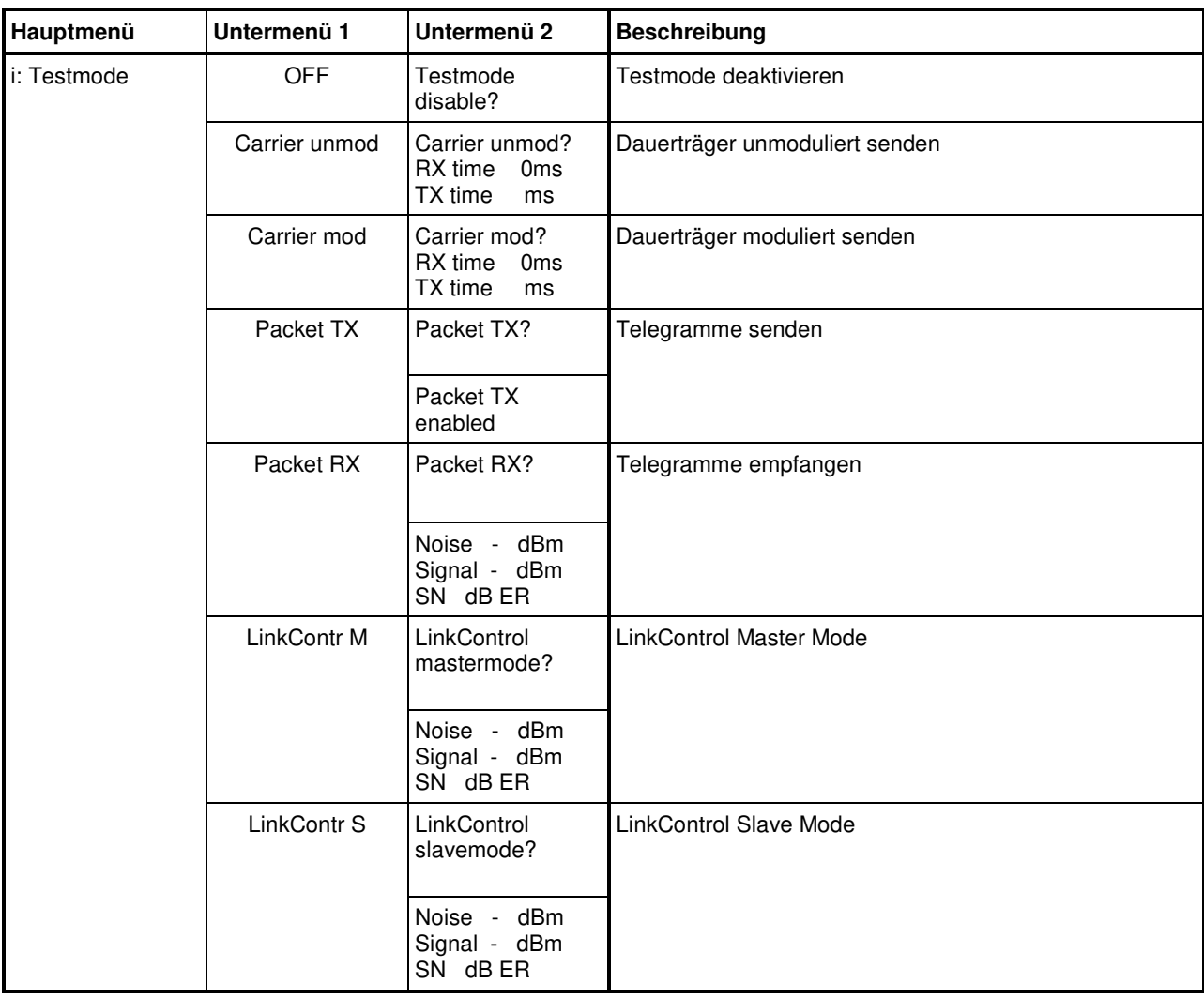

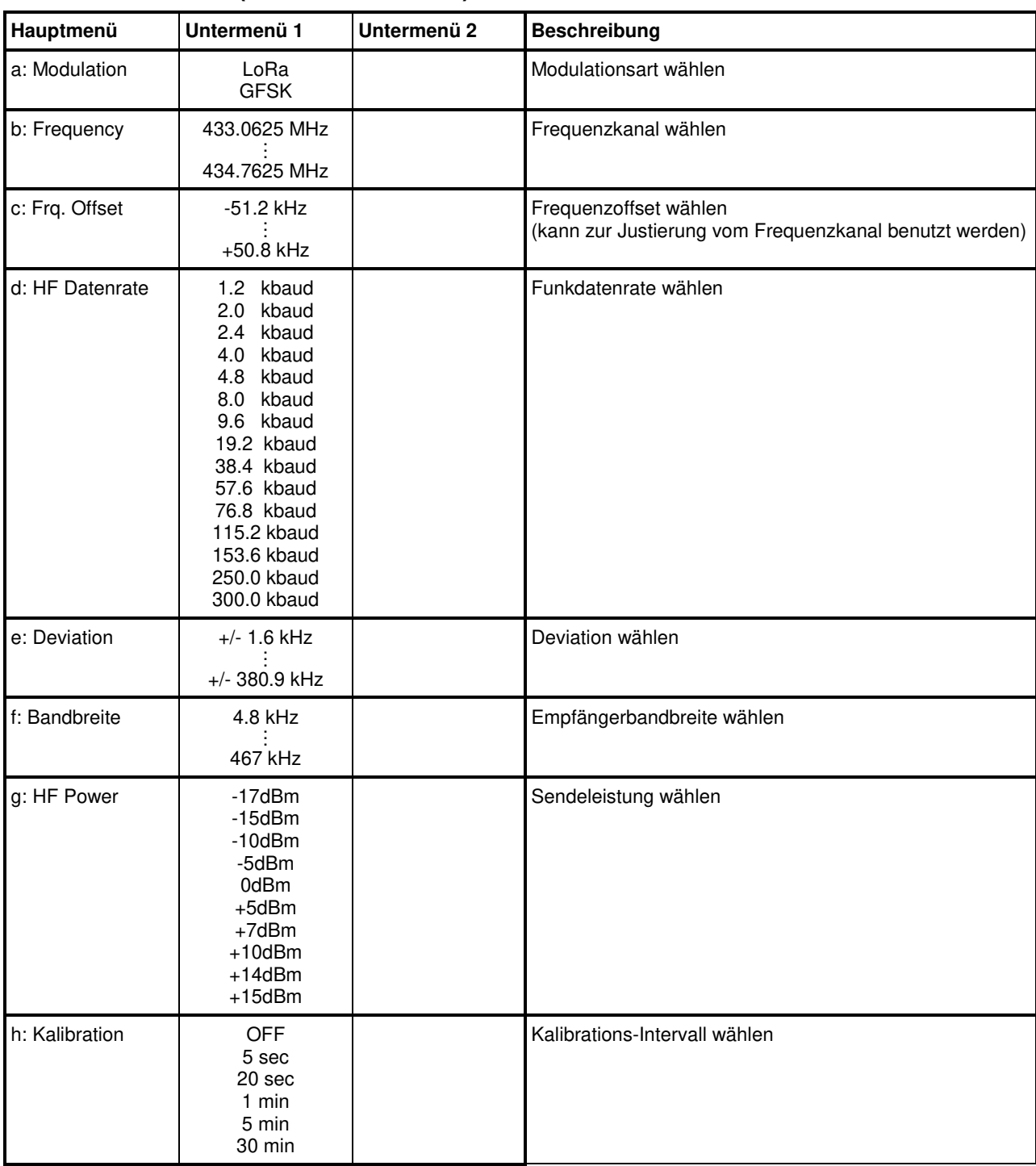

## **3.5 Menüstruktur (GFSK Modulation)**

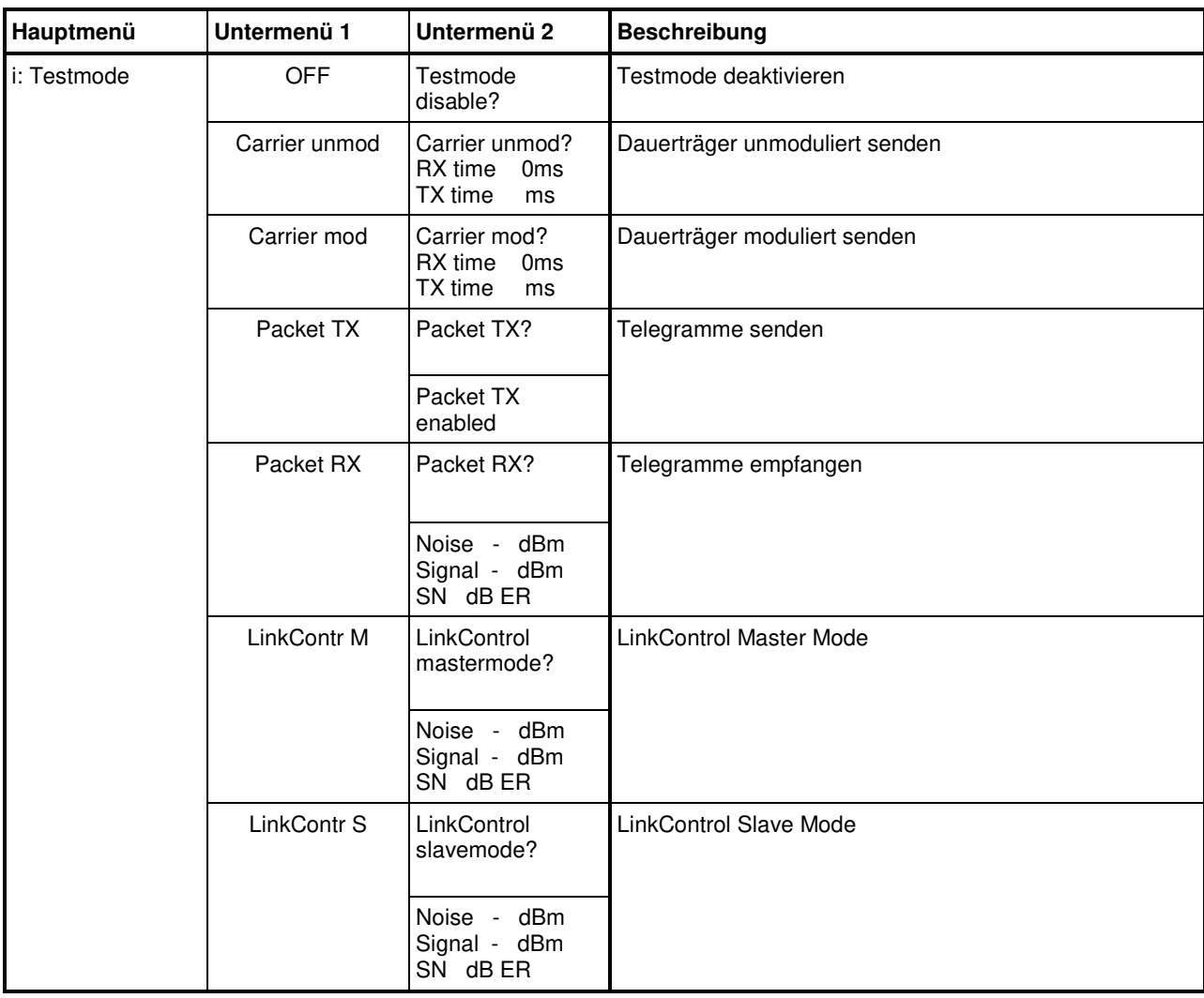

## **4. Technische Daten**

## **Evaluations – Board**

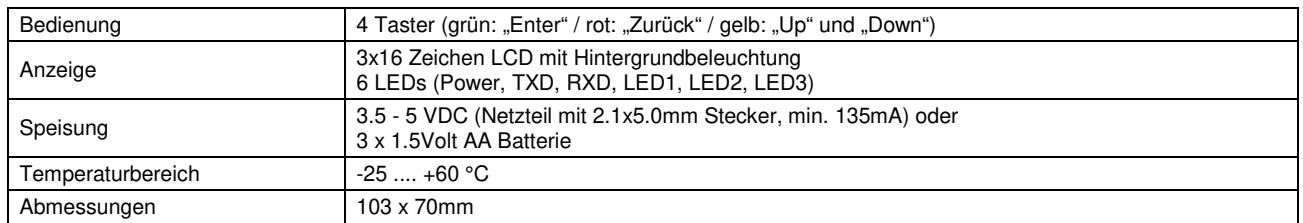

## **TRXnnn-70 (Funktransceiver Modul)**

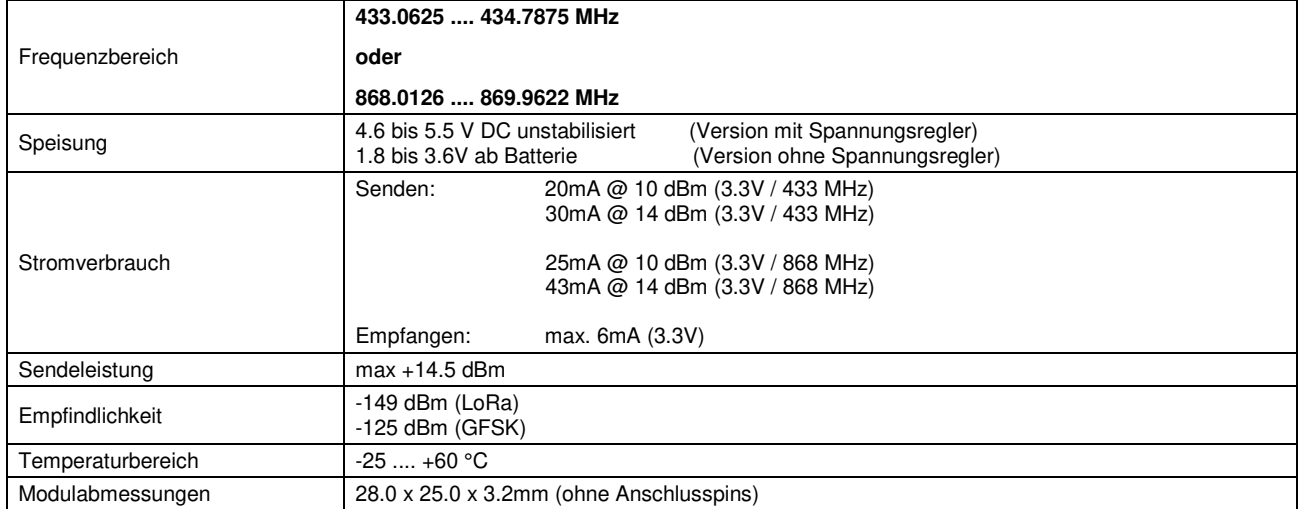